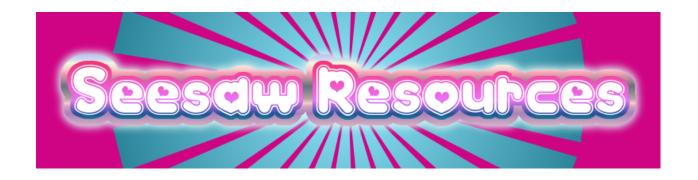

**LPPS Website Resources** 

**Tech Week** 

**Seesaw Information** 

Seesaw Website Resources

**Boom Cards** 

**Activity Creation Resources** 

Parent Training Resources

**Additional Seesaw Resources** 

Helpful Social Media

Search: Seesaw on Facebook. There are grade specific groups and general ones.

TS Gold Ideas from Meghan Yerby
TS Gold Standards & ELDS Standards

Saving Student Work In Seesaw

### Seesaw Website Resources

- ★ Seesaw YouTube Channel
- ★ Seesaw Help Center

### **Boom Cards**

- ★ Boom Card Assigning in Seesaw Video
- ★ How to Use Boom Cards in Seesaw

## **Activity Creation Resources**

On YouTube Channels, click PLAYLISTS to filter and easily see Seesaw related content.

- ★ Kris Szajner YouTube
- ★ Kris Szajner Presentations
- ★ Kris Szajner Seesaw Library
- ★ Kris Szajner Learn Seesaw Resources (THE MOTHERLOAD!)
- ★ Seesaw Icon Shortcuts
- ★ Little Digital Learners
- ★ Loving Little Learners
- ★ Coach Ben

Please remember to always give credit to the original source when sharing out on any social media platform!

## Parent Training Resources

- ★ https://web.seesaw.me/parents
- ★ Video for parents on how their students use Seesaw
- ★ Video for parents on how to use the FAMILY App
- ★ Seesaw Parent Information Sheet
- ★ Tips for parent involvement

### Additional Seesaw Resources

- ★ Informative Seesaw Website (School in CA)
- ★ Seesaw 101 Webpage
- ★ Seesaw Activity Library
  - o Filter by grade level and subject
- ★ Seesaw in the special education classroom
- ★ Seesaw with non-verbal students
- ★ Remote learning for students with Autism Spectrum Disorder

## Helpful Social Media

Search: Seesaw on Facebook. There are grade specific groups and general ones.

- ★ <u>Seesaw Teachers</u> is the biggest and they share LOTS of templates and great info! It is a private group, but you can join easily.
- ★ Search #seesawconnect on Twitter for lots of ideas!

## TS Gold Ideas from Meghan Yerby

- ★ There are a variety of activities that have been created in the Seesaw community that will meet TS Gold standards. Students can also record voice responses/videos to meet standards such as expressive language, etc. For example, one activity I assigned to my students this week was to listen to the story Chicka Chicka Boom Boom then put all the letters that fell off the tree back on the Alphabet Line in order. Teachers can also create objective specific activities and upload them into Seesaw to meet TS Gold standards.
- ★ As far as getting the info into Gold, once the student completes and submits the activity, you can click on the dots in the bottom right corner of the completed activity and save it. You can then upload the saved file into TS Gold. Taking a picture or writing a description of the activity/results is another way to get the documentation

#### TS Gold Standards & ELDS Standards

#### Link to LA Standards

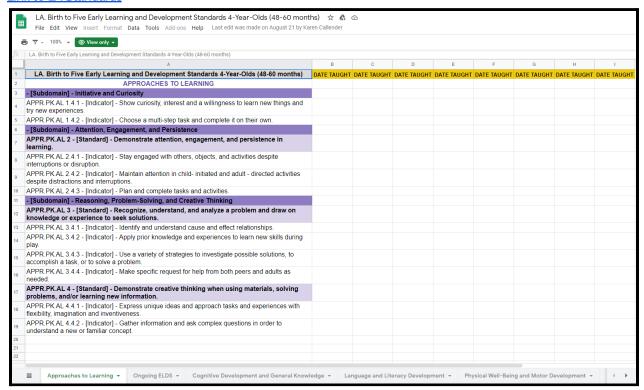

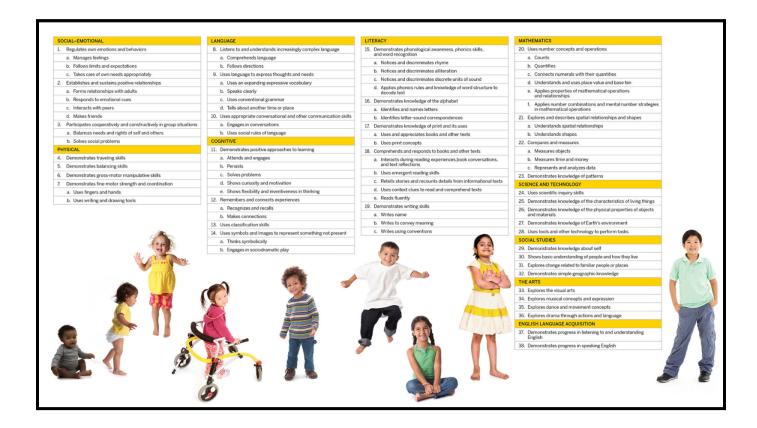

# Saving Student Work In Seesaw

- ★ Select any student post
- $\bigstar$  Click on the three dots in the bottom right hand corner of the post
- ★ Select SAVE
- ★ Activity will download in the appropriate format.

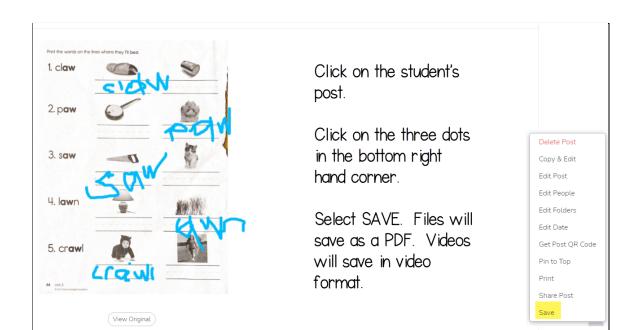